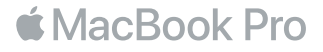

## **ยินดีต้อนรับสู่ MacBook Pro ของคุณ**

มาเริ่มกันเถอะ MacBook Pro จะเริ่มต้นระบบโดยอัตโนมัติเมื่อคุณยกฝาบนขึ้น จากนั้นผู้ช่วยตั้งค่าจะแนะนำ ขั้นตอนง่ายๆ เพียงไม่กี่ขั้นตอนในการเริ่มต้นใช้งานเครื่อง ผู้ช่วยตั้งค่าจะช่วยคุณเชื่อมต่อกับเครือข่าย Wi-Fi ของคุณ สร้างบัญชีผู้ใช้ ตั้งค่า Touch ID และ Apple Pay และเปิดใช้งาน Siri ผู้ช่วยตั้งค่ายังสามารถ ถ่ายโอนเอกสาร รูปภาพ เพลงของคุณ และข้อมูลอื่นๆ จาก Mac หรือ PC เครื่องอื่นไปยัง MacBook Pro เครื่องใหม่ของคุณได้

คุณสามารถลงชื่อเข้าด้วย Apple ID ของคุณได้ในผู้ช่วยตั้งค่า วิธีนี้จะตั้งค่าบัญชีของคุณใน App Store และ iTunes Store และในแอพต่างๆ เช่น ข้อความ และ FaceTime และยังจะตั้งค่า iCloud เพื่อให้แอพต่างๆ เช่น เมล รายชื่อ ปฏิทิน และ Safari มีข้อมูลล่าสุดของคุณทุกแอพอีกด้วย ถ้าคุณไม่มี Apple ID คุณก็สามารถสร้างได้ในผู้ช่วยตั้งค่า

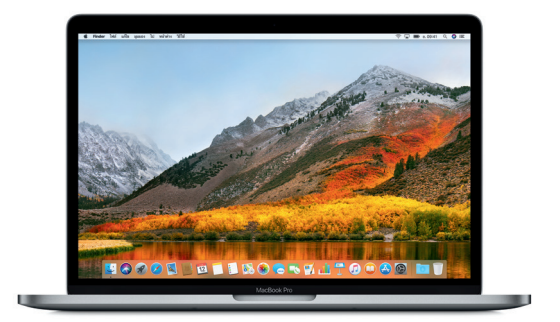

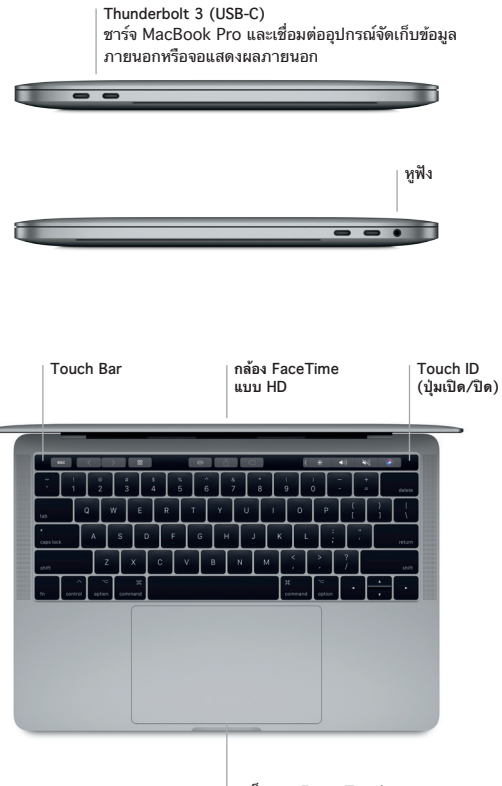

**แทร็คแพด Force Touch**

## **ทำ ความรู้จักกับเดสก์ท็อปของคุณ**

เดสก์ท็อป MacBook Pro ของคุณช่วยให้คุณค้นหาได้ทุกสิ่งและทำ ได้ทุกอย่าง เก็บแอพที่คุณใช้บ่อยที่สุดไว้ใน Dock ที่ด้านล่างสุดของหน้าจอ เปิดการตั้งค่าระบบเพื่อปรับแต่งเดสก์ท็อปและการตั้งค่าอื่นๆ ของคุณด้วยตัว เอง คลิกไอคอน Finder เพื่อเข้าถึงไฟล์และโฟลเดอร์ของคุณทั้งหมด

แถบเมนูที่ด้านบนสุดมีข้อมูลที่เป็นประโยชน์เกี่ยวกับ MacBook Pro ของคุณ คลิกไอคอน Wi-Fi เพื่อตรวจ สอบสถานะของการเชื่อมต่ออินเทอร์เน็ตไร้สายของคุณ Siri พร้อมให้ความช่วยเหลือคุณอยู่เสมอเมื่อค้นหา ข้อมูล ระบุตำ แหน่งไฟล์ และทำ งานหลายงานให้สำ เร็จใน Mac ของคุณโดยเพียงแค่ใช้เสียงของคุณ

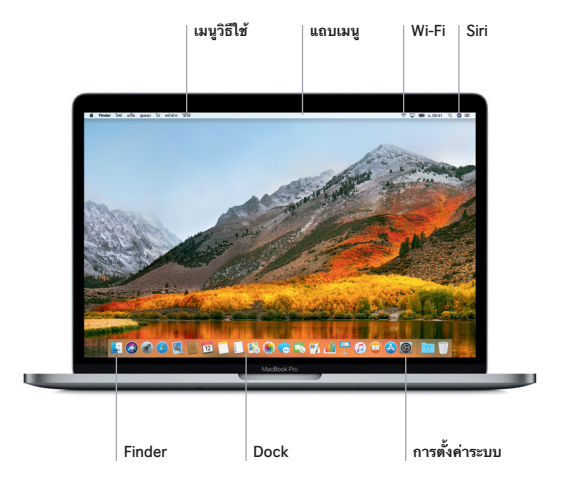

## **ใช้ Touch Bar และ Touch ID**

Touch Bar ที่ด้านบนสุดของแป้นพิมพ์จะเปลี่ยนไปตามแอพพลิเคชั่นและกิจกรรมปัจจุบันของคุณอยู่เสมอ คุณ สามารถใช้ท่าทางที่คุ้นเคย เช่น เลื่อนหรือแตะ ในแถบนี้ได้ ตัวควบคุมระบบที่ใช้บ่อย เช่น ความดังและความ สว่าง จะอยู่ใน Control Strip ทางด้านขวา ในการขยาย Control Strip ให้แตะลูกศร ( ) ในการยุบ ให้แตะ  $\otimes$  ทางซ้าย

เซ็นเซอร์ Touch ID จะอยู่ทางด้านขวาของ Touch Bar เมื่อคุณตั้งค่า Touch ID แล้ว คุณสามารถใช้ลายนิ้ว มือเพื่อปลดล็อค MacBook Pro ของคุณและซื้อสินค้าจาก App Store, iBooks Store, iTunes Store และ เว็บไซต์โปรดของคุณอีกมากมายโดยใช้ Apple Pay ได้

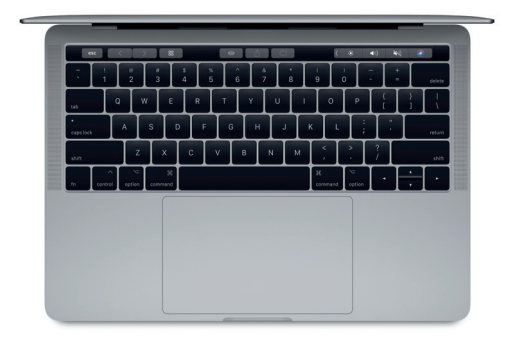

### **ควบคุม Mac ของคุณด้วยท่าทาง Multi-Touch**

คุณสามารถทำ ได้หลายสิ่งหลายอย่างใน MacBook Pro ของคุณโดยใช้ท่าทางอย่างง่ายในแทร็คแพด และ ด้วยความสามารถในการรับรู้ระดับแรงกดในตัว แทร็คแพดจึงสามารถแยกแยะความแตกต่างระหว่างการคลิก แบบเบาและการกดลงน้ำ หนักได้ ในการเรียนรู้เพิ่มเติม ให้เลือก การตั้งค่าระบบ ใน Dock แล้วคลิก แทร็คแพด

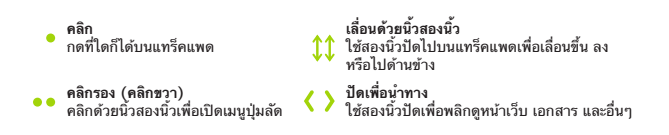

## **โน้ตสำ คัญ**

โปรดอ่านเอกสารนี้และข้อมูลความปลอดภัยในคู่มือ**ข้อมูล MacBook Pro** อย่างละเอียดก่อนที่คุณจะใช้ คอมพิวเตอร์ของคุณเป็นครั้งแรก

### **สำ รองข้อมูลของคุณ**

คุณสามารถสำ รองข้อมูล MacBook Pro ของคุณโดยใช้ Time Machine ซึ่งเป็นเครื่องมือสำ รองข้อมูลที่มีมา ให้ใน macOS และใช้งานร่วมกับอุปกรณ์จัดเก็บข้อมูลภายนอก เช่น AirPort Time Capsule (จำ หน่ายแยก ต่างหาก) ได้ เปิดการตั้งค่าระบบ แล้วคลิกไอคอน Time Machine เพื่อเริ่มต้นใช้งาน

# **เรียนรู้เพิ่มเติม**

สำ หรับความช่วยเหลือในการตั้งค่าและใช้งาน MacBook Pro ของคุณ ให้ดูคู่มือ**สิ่งสำ คัญใน MacBook Pro** ในการดูคู่มือ**สิ่งสำ คัญใน MacBook Pro** ใน iBooks ให้เปิด iBooks จากนั้นค้นหา "สิ่งสำ คัญใน MacBook Pro" ใน iBooks Store คุณยังสามารถค้นหาคำ ตอบให้กับคำ ถามของคุณ รวมถึงขั้นตอนและ ข้อมูลในการแก้ไขปัญหาได้ในวิธีใช้ Mac คลิกไอคอน Finder คลิก วิธีใช้ ในแถบเมนู แล้วเลือก วิธีใช้ Mac

### **บริการช่วยเหลือ**

สำ หรับข้อมูลโดยละเอียดเกี่ยวกับบริการช่วยเหลือ ให้ไปที่ [www.apple.com/th/support/macbookpro](http://www.apple.com/th/support/macbookpro) หรือในการติดต่อ Apple โดยตรง ให้ไปที่ [support.apple.com/th-th/contact](http://support.apple.com/th-th/contact)

### **การกู้คืนซอฟต์แวร์ของคุณ**

ถ้าคุณมีปัญหาเกี่ยวกับ MacBook Pro ของคุณ ยูทิลิตี้ macOS สามารถช่วยให้คุณกู้คืนซอฟต์แวร์และข้อมูล ของคุณจากข้อมูลสำ รอง Time Machine หรือติดตั้ง macOS และแอพของ Apple ใหม่ได้ ในการเข้าถึง ยูทิลิตี้ macOS ให้เริ่มการทำ งานเครื่องคอมพิวเตอร์ของคุณใหม่พร้อมกดปุ่ม Command และ R ค้างไว้

คุณสมบัติบางประการมีให้ใช้ในบางพื้นที่เท่านั้น